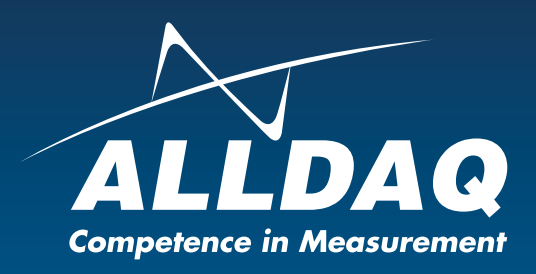

# Handbuch

**Rev. 1.1 DE**

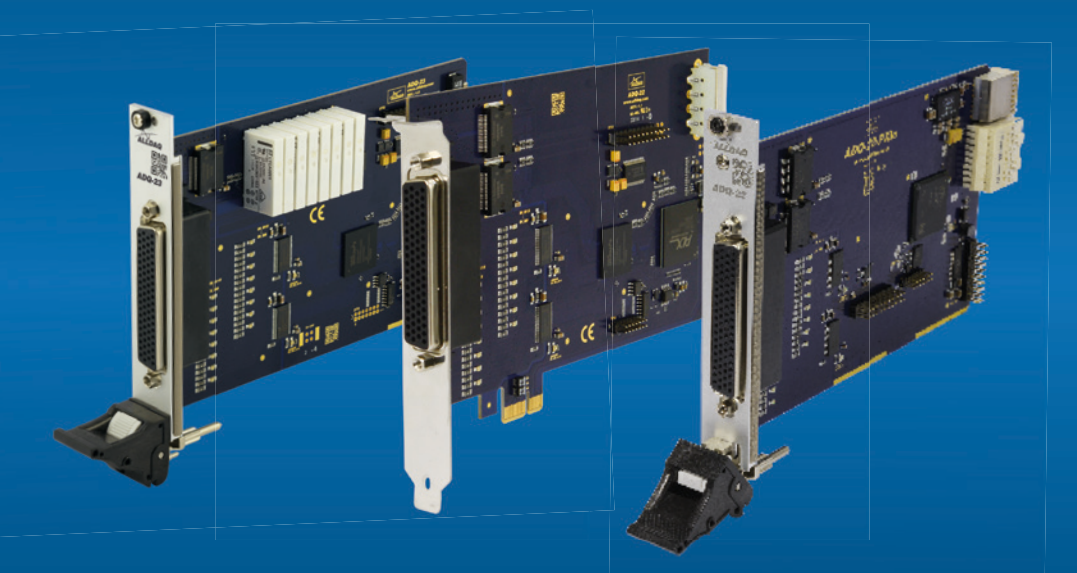

# ADQ-22/23 (PXI/PXIe/PCIe)

**Digital-I/O-Karten mit bis zu 32 isolierten Digital-Eingängen, bis zu 32 isolierten Digital-Ausgängen, 16 TTL-Digital-I/Os, ADQ-LINK, optional 8 Wechsler-Relais** 

# **Impressum**

Handbuch ADQ-22/23-Serie Rev. 1.1 Datum: 28.04.2021

#### **Hersteller und Support**

ALLNET® und ALLDAQ® sind eingetragene Warenzeichen der ALLNET® GmbH Computersysteme. Bei Fragen, Problemen und für Produktinformationen wenden Sie sich bitte direkt an den Hersteller:

#### **ALLNET® GmbH Computersysteme**

Division ALLDAQ Maistrasse 2 D-82110 Germering

# **Support**<br>**F-Mail**

support@alldaq.com Phone: +49 (0)89 894 222 – 74 Fax:  $+49(0)89894222 - 33$ Internet: www.alldaq.com/support

© Copyright 2015 ALLNET GmbH Computersysteme. Alle Rechte vorbehalten.

Alle in diesem Handbuch enthaltenen Informationen wurden mit größter Sorgfalt und nach bestem Wissen zusammengestellt. Dennoch sind Fehler nicht ganz auszuschließen. Spezifikationen und Inhalte dieses Handbuchs können ohne Vorankündigung geändert werden.

Für die Mitteilung eventueller Fehler sind wir jederzeit dankbar.

Erwähnte Warenzeichen sind eingetragene Warenzeichen der jeweiligen Firmen.

# **Inhaltsverzeichnis**

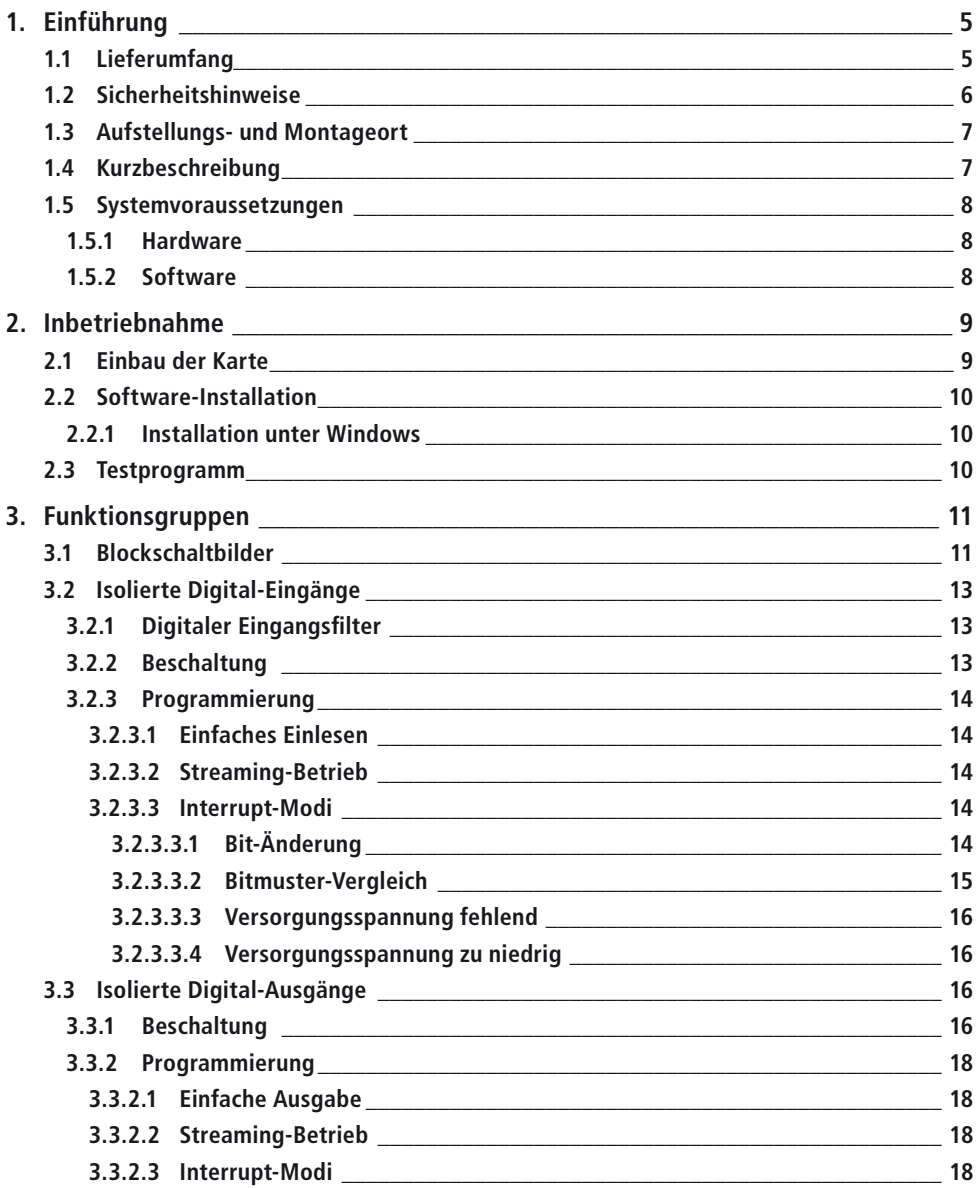

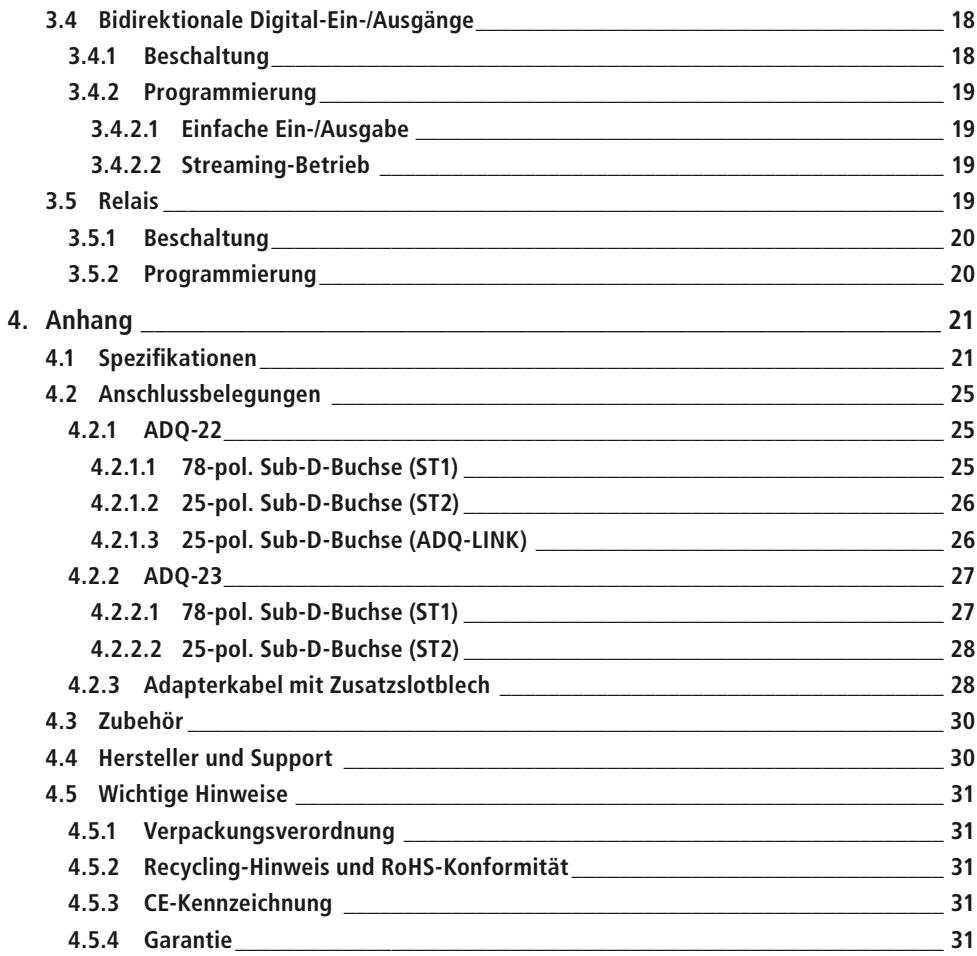

# **1. Einführung**

Bitte prüfen Sie die Verpackung und den Inhalt vor Inbetriebnahme auf Schäden und Vollständigkeit. Sollten irgendwelche Mängel auftreten, bitten wir Sie, uns sofort in Kenntnis zu setzen.

- Deutet an der Verpackung etwas darauf hin, dass beim Transport etwas beschädigt wurde?
- Sind am Gerät Gebrauchsspuren zu erkennen?

Sie dürfen das Gerät auf keinen Fall in Betrieb nehmen, wenn es beschädigt ist. Wenden Sie sich im Zweifelsfall an unseren technischen Kundendienst.

**Bitte lesen Sie – vor Installation des Gerätes – dieses Handbuch aufmerksam durch!**

# **1.1 Lieferumfang**

- ALLDAQ ADQ-22-PCIe oder ADQ-22-PXI/PXIe oder ADQ-23-PCIe oder ADQ-23-PXI/PXIe
- 78-poliger Sub-D-Gegenstecker
- 25-poliger Sub-D-Gegenstecker
- Zusatz-Slotblech/Blende mit 25-pol. Sub-D-Buchse auf 20-pol. Buchsenleiste für cPCI- (ADQ-AP-D25F-cPCI) bzw. PCIe-Systeme (ADQ-AP-D25F-PCIe)
- Datenträger mit Treiber-Software und Dokumentation

# **1.2 Sicherheitshinweise**

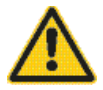

#### **Beachten Sie unbedingt folgende Hinweise:**

- Achten Sie darauf, dass eine sehr gute Belüftung der Karte im PC-Gehäuse gewährleistet ist, da die Ausgangstreiber bei Volllast bis zu 100 °C heiß werden können.
- Vermeiden Sie unbedingt eine Berührung von Kabeln und Steckverbindern etc. innerhalb des PCs mit der Karte.
- Setzen Sie das Gerät im Betrieb niemals direkter Sonneneinstrahlung aus.
- Betreiben Sie das Gerät niemals in der Nähe von Wärmequellen.
- Schützen Sie das Gerät vor Nässe, Staub, Flüssigkeiten und Dämpfen.
- Verwenden Sie das Gerät nicht in Feuchträumen und keinesfalls in explosionsgefährdeten Bereichen.
- Eine Reparatur darf nur durch geschultes, autorisiertes Personal durchgeführt werden.

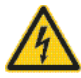

- Bitte beachten Sie bei Inbetriebnahme des Gerätes insbesondere bei Betrieb mit Spannungen größer 42V die Installationsvorschriften und alle einschlägigen Normen (inkl. VDE-Standards).
- Wir empfehlen, ungenutzte Eingänge grundsätzlich mit der korrespondierenden Bezugsmasse zu verbinden, um ein Übersprechen zwischen den Eingangskanälen zu vermeiden.
- Trennen Sie grundsätzlich Ihre Feldverdrahtung von der Spannungsquelle bevor Sie Kabelverbindungen mit der Karte herstellen bzw. lösen.

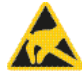

- Stellen Sie sicher, dass beim Handling der Karte keine statische Entladung über das Gerät stattfinden kann. Befolgen Sie die Standard-ESD-Schutzmaßnahmen (siehe auch Kap. 2.1 auf Seite 9).
- Verbinden Sie die Geräte niemals mit spannungsführenden Teilen, insbesondere nicht mit Netzspannung.
- Vorsichtsmaßnahmen zur Vermeidung einer unvorhersehbaren Fehlanwendung sind vom Anwender zu treffen.

Bei nicht bestimmungsgemäßem Gebrauch und daraus folgenden Schäden, ist eine Haftung durch die ALLNET® GmbH Computersysteme ausgeschlossen.

# **1.3 Aufstellungs- und Montageort**

Die PC-Einsteckkarten der ADQ-22/23-Serie sind Digital-I/O-Karten für den industriellen Einsatz. Je nach Version sind die Modelle der ADQ-22/23-Serie…

… zum Einbau in einen freien PCI-Express-Slot (ADQ-22-PCIe, ADQ-23-PCIe), oder

… zum Einbau in einen freien PXIe-Slot (ADQ-22-PXI/PXIe, ADQ-23-PXI/PXIe),

bestimmt. PC-Einsteckarten dürfen auf keinen Fall außerhalb geeigneter PC-Systeme betrieben werden. Zur Vorgehensweise bei Einbau einer Einsteckkarte lesen Sie bitte vorher das Kapitel "Inbetriebnahme" in diesem Handbuch und die Bedienungsanleitung Ihres PCs durch.

Die ADQ-22/23-Serie darf nur in trockenen Räumen verwendet werden. PC-Einsteckkarten sind nicht für den Einsatz unter widrigen Umgebungsbedingungen (z. B. im Freien) geeignet. Sorgen Sie für eine ausreichende Belüftung. Achten Sie auf sicheren Sitz der Anschlusskabel. Der Einbau hat so zu erfolgen, dass die Kabel (PC-Verbindung und externe Verkabelung) nicht unter Zug sind, da diese sich sonst lösen können.

# **1.4 Kurzbeschreibung**

Die Digital-I/O-Karten der **ALLDAQ ADQ-22/23-Serie** sind für den Einsatz in der industriellen Automation und Steuerungstechnik. Es stehen wahlweise Modelle für **PXIe**- oder **Standard-**PCI-Express-Bus zur Verfügung. Durch die galvanische Trennung von 500 VAC<sub>eff</sub> zwischen Feldverdrahtung und PC werden Störeinflüsse wirksam unterdrückt. Zum Schutz vor Kontaktprellen bieten diese Karten auch die Möglichkeit einen digitalen Filter je Eingangsport zu programmieren. Der Streaming-Betrieb ermöglicht die kontinuierliche Abfrage aller digitalen Eingänge bzw. Ausgabe eines Bitmusterstroms bis ca. 1 kHz.

Die ADQ-22 verfügt über **32 (2 x 16bit) isolierte Digital-Eingänge** und die ADQ-23 über **24 (3 x 8bit) Digital-Eingänge**. Die isolierten Eingänge haben eine Schmitt-Trigger-Charakteristik gemäß IEC 61131-2 (Typ 1) und sind für eine max. Eingangsspannung von 35V ausgelegt. Alle isolierten Eingänge sind mit Status-LEDs bestückt und können bei Bitmuster-Änderung, Bitmuster-Gleichheit sowie bei fehlender externer Versorgung einen Interrupt generieren.

Die ADQ-22 verfügt über **32 (2 x 16bit) isolierte Digital-Ausgänge** und die ADQ-23 über **16 (2 x 8bit) Digital-Ausgänge**. Jeder Ausgang kann bis zu 0,6A treiben. Zur Erhöhung des Ausgangsstroms ist eine Parallelschaltung mehrerer Ausgänge möglich, sodass für viele Anwendungen keine externe Treiberstufe nötig ist. Zur Versorgung der Ausgänge muss eine externe Spannungsquelle im Bereich 11..35V mit ausreichend Leistung bereitgestellt werden. Die Ausgangstreiber sind mit einem thermischen Überlastschutz, Strombegrenzung, Kurzschluss-Schutz und einer Unterspannungsüberwachung ausgestattet.

Über ein Adapterkabel mit Slotblech können weitere **8 TTL-Digital-Ein-/Ausgänge** genutzt werden, die als ein bidirektionaler 8 bit Port angesprochen werden. Diese eignen sich z.B. zum Anschluss von Zubehörprodukten.

Die ADQ-23 verfügt außerdem über **8 Wechsler-Relais** (35V/1A).

# **1.5 Systemvoraussetzungen**

#### **1.5.1 Hardware**

- PC-System mit einem aktuellen Intel® oder kompatiblen Prozessor basierend auf der x86(-64)-Architektur
- Ein freier PCI-Express x1- bzw. CompactPCI Serial-Steckplatz (4 TE)

#### **1.5.2 Software**

Im Lieferumfang der Karte befindet sich ein Plug&Play-Treiber für Windows Microsoft und höher (32 und 64 bit) sowie eine Funktionsbibliothek (API) mit Code-Beispielen für die Hochsprachenprogrammierung. Bitte beachten Sie die Hinweise in der zugehörigen Hilfedatei *adqSDK.chm*.

Details zur Programmierung finden Sie auch in der Hilfe-Datei *adqDriver.chm*, die Sie über den "ALLDAQ-Manager" im Info-Bereich der Taskleiste (in der Regel rechts unten) oder das Windows Startmenü aufrufen können.

# **2. Inbetriebnahme**

# **2.1 Einbau der Karte**

Bitte lesen Sie vor Einbau der Karte das Handbuch Ihres Rechners bzgl. der Installation von zusätzlichen Hardwarekomponenten.

Die Handhabung der Karte sollte mit Umsicht erfolgen um sicherzustellen, dass das Gerät nicht durch elektrostatische Entladung (ESD), mechanische Beanspruchung oder unerlaubte Stromstöße beschädigt wird. Außerdem sind Vorsichtsmaßnahmen zu ergreifen, um einen Stromschlag zu vermeiden. Befolgen Sie Standard-ESD-Schutzmaßnahmen.

#### **Beachten Sie folgende Vorgehensweise:**

- Ziehen Sie den Netzstecker des PC-Systems.
- Öffnen Sie das Gehäuse wie im Handbuch Ihres PC-Systems beschrieben.

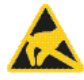

- Stellen Sie sicher, dass beim Einstecken der Karte keine statische Entladung über die Karte stattfinden kann. Dazu sollte mindestens eine Hand geerdet sein um statische Aufladung abzuleiten.
- Nur für PCI-Express-Modelle: für die +5V-Versorgung der Karte ist eine zusätzliche Versorgung über das PC-Netzteil erforderlich (Stromaufnahme ohne Last typ. 300mA). Verbinden Sie dazu einen freien Stromversorgungsanschluss Ihres PCs (wie er auch für die Versorgung von Laufwerken verwendet wird) mit dem entsprechenden MOLEX-Stecker auf der PCIe-Karte (siehe folgende Abbildung). Bei Bedarf sind Adapter(kabel), z.B. von 13-pol. SATA-Stromversorgungsstecker auf 4-pol. MOLEX-Buchse im Fachhandel erhältlich.

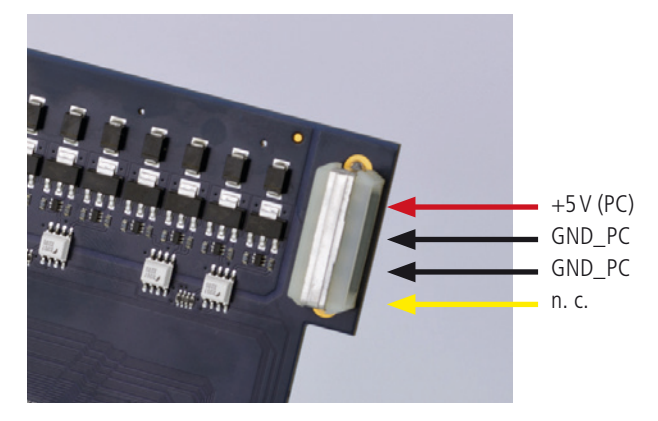

Abb. 1: 5V-Versorgung für PCI-Express-Modelle

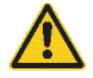

- Stecken Sie die Einsteckkarte vorsichtig und mit wenig Druck in den dafür vorgesehenen Slot. Vergewissern Sie sich, dass die Karte nicht verkantet und vollständig eingesteckt ist.
- Falls Sie das zusätzliche Slotblech zur Nutzung der TTL-Digital-I/Os verwenden möchten, wählen Sie zwei nebeneinanderliegende Slots zum Einbau. Entfernen Sie (falls nötig) eine zusätzliche Blindblende für den Slot.
- Schrauben Sie alle Slotbleche fest.
- Schließen Sie das Gehäuse wieder wie im Handbuch Ihres PC-Systems beschrieben.

# **2.2 Software-Installation**

### **2.2.1 Installation unter Windows**

Grundsätzlich gilt folgende Vorgehensweise:

Starten Sie die menügeführte Installation des ALLDAQ-Treiber durch Ausführen der ALLDAQDriverSetup64.exe (bzw. ..32.exe) im Zielverzeichnis Ihres Downloads.

Nach erfolgreicher Installation finden Sie im Infobereich der Taskleiste den ALLDAQ-Manager, über den Sie Zugriff auf das Software-Developer-Kit (SDK), Handbücher zur Hardware, Hilfedateien und Utility-Programme erhalten.

ALLDAQ-Messkarten werden nach ihrem Einbau von Windows erkannt, Hardwaretreiber werden automatisch geladen.

# **2.3 Testprogramm**

Einfache Testprogramme finden Sie im ALLDAQ-SDK. Dort befindet sich für die jeweilige Programmiersprache ein Unterordner "Applications" mit Testprogrammen für Ihre ALLDAQ-Hardware.

Mit dem ALLDAQ-Manager können Sie verschiedene Informationen der installierten ALLDAQ-Hardware abfragen.

# **2.4 ALLDAQ-Manager**

Mit dem ALLDAQ-Manager für Windows erhalten Sie einen schnellen Überblick über die Parameter des ADQ-Treibersystems und bietet zentralen Zugriff auf Software-Tools und Hilfedateien. Sie finden den ALLDAQ-Manager im Info-Bereich der Taskleiste (in der Regel rechts unten) oder im Windows Startmenü.

#### **ALLDAQ-Manager im Überblick:**

- Informationen über die installierte ALLDAQ-Hardware im Überblick
- XML-Export der Treiber-Konfiguration für Archivierung und Support
- Tool zur interaktiven Darstellung der Steckerbelegung mit Möglichkeit der PDF-Generierung
- Tool für Anwenderabgleich
- Bequemer Zugriff auf das Software-Developer-Kit (SDK) für die Hochsprachenprogrammierung mit Beispielen und einfachen Testprogrammen
- Schneller Zugriff auf Hilfedateien (\*.chm)

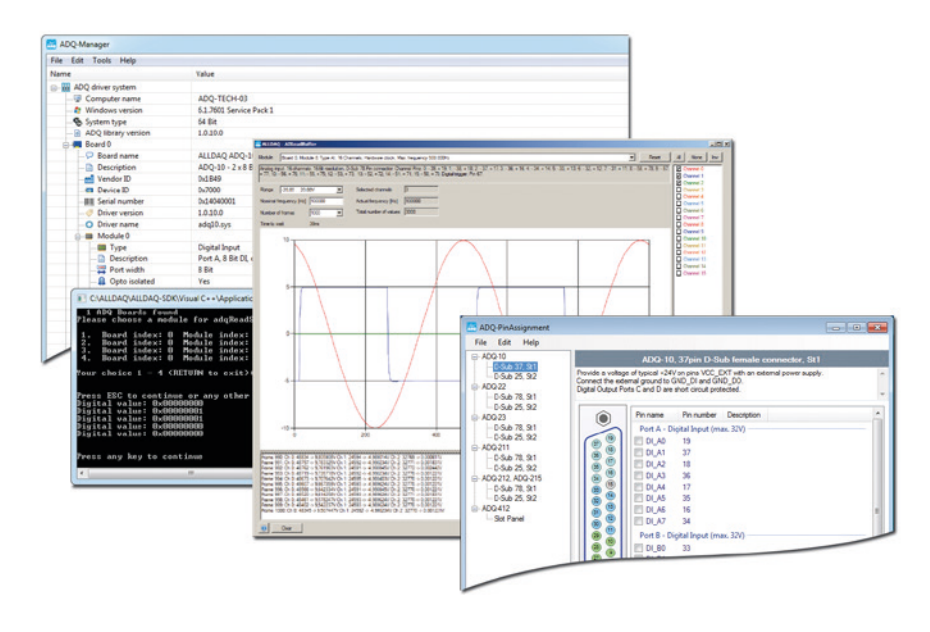

Abb. 2: ALLDAQ-Manager und SDK-Programme

**3. Funktionsgruppen**

# **3.1 Blockschaltbilder**

**Blockschaltbild ADQ-22**

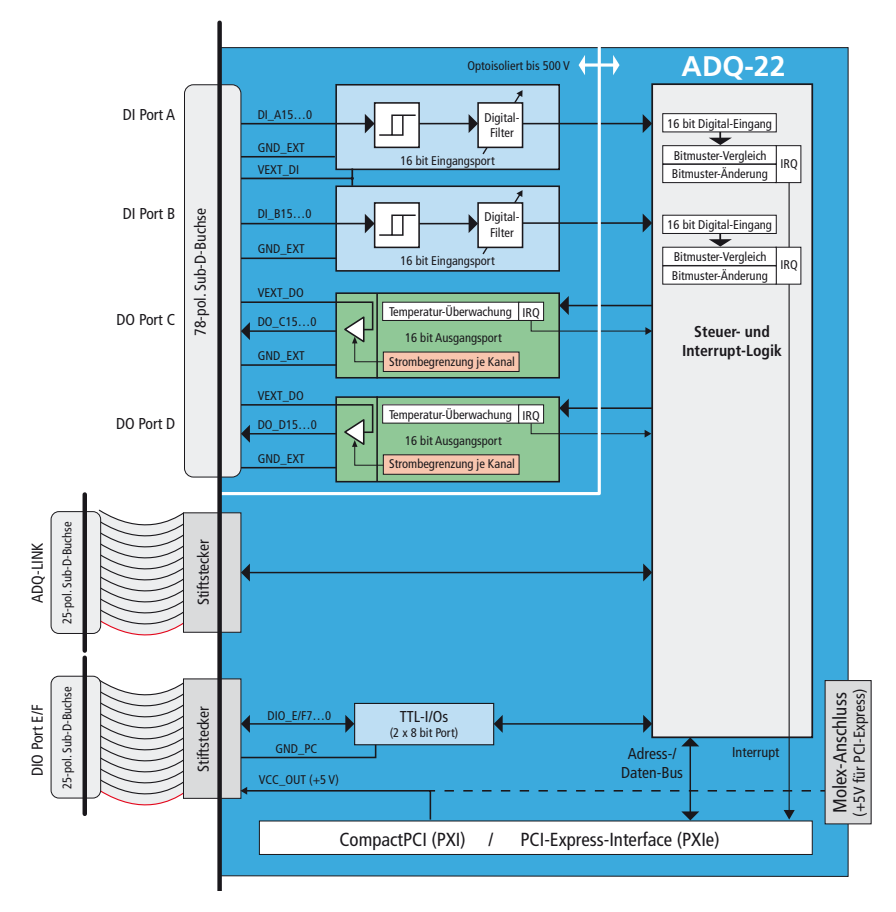

Abb. 3: Blockschaltbild ADQ-22

- 32 isolierte Digital-Eingänge (2 x 16 bit Ports) mit programmierbarem Filter
- 32 isolierte Digital-Ausgänge (2 x 16 bit Ports)
- 16 bidirektionale TTL-Digital-I/Os (2 x 8 bit Port) bei Bedarf über mitgeliefertes Adapterkabel nutzbar
- 1x ADQ-LINK bei Bedarf über mitgeliefertes Adapterkabel nutzbar

#### **Blockschaltbild ADQ-23**

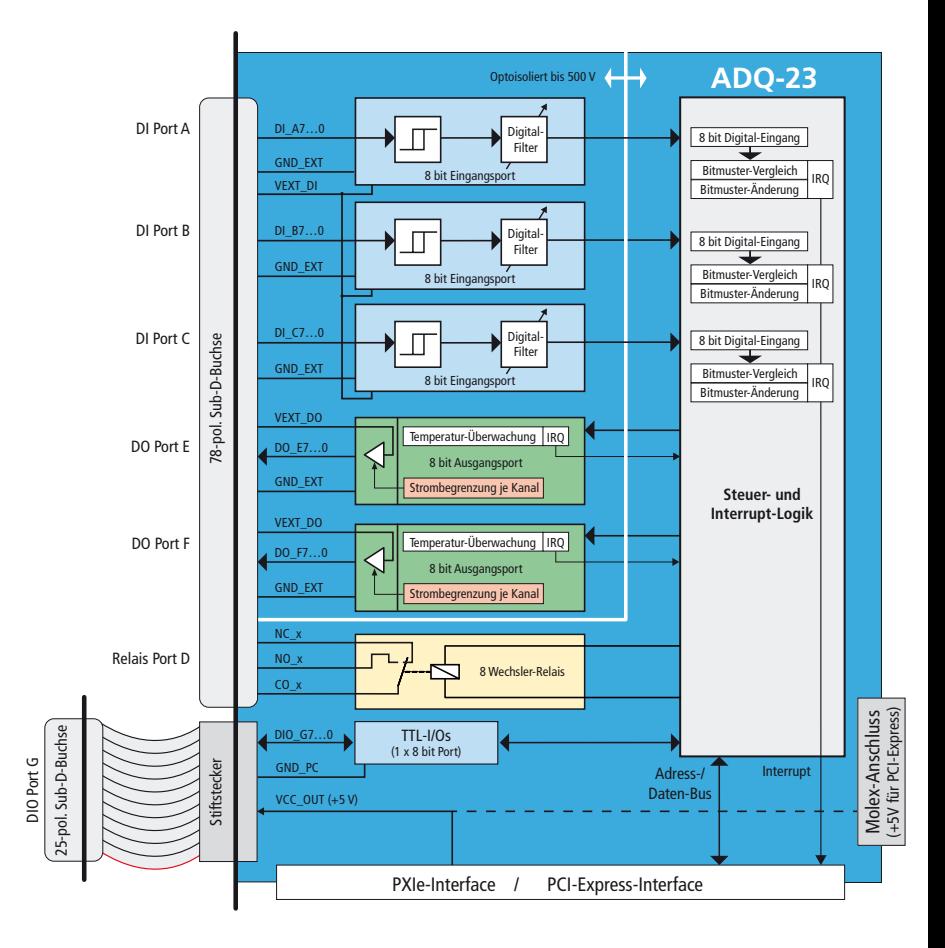

Abb. 4: Blockschaltbild ADQ-23

- 24 isolierte Digital-Eingänge (3 x 8 bit Ports) mit programmierbarem Filter
- 16 isolierte Digital-Ausgänge (2 x 8 bit Ports)
- 8 bidirektionale TTL-Digital-I/Os (1 x 8 bit Port) bei Bedarf über mitgeliefertes Adapterkabel nutzbar
- 8 Wechsler-Relais (SPDT)

# **3.2 Isolierte Digital-Eingänge**

Die **ADQ-22** verfügt über 2 isolierte Digital-Eingangsports mit je 16 Bits und die **ADQ-23** verfügt über 3 isolierte Digital-Eingangsports mit je 8 Bits. Die isolierten Eingänge haben eine Schmitt-Trigger-Charakteristik gemäß IEC 61131-2 (Typ 1) und sind für eine max. Eingangsspannung von 35V ausgelegt. Alle isolierten Eingänge sind mit Status-LEDs bestückt. Die Isolationsspannung gegen PC-Masse beträgt 500 VAC<sub>eff</sub> gemäß EN60664-1 bzw. UL1577.

Bei Bedarf können alle Eingänge auf Bit-Änderung oder Bitmuster-Gleichheit überwacht und als Interrupt-Ereignis ausgewertet werden. Außerdem kann bei zu niedriger (VEXT\_DI <8V) oder fehlender externer Spannungsversorgung (VEXT\_DI < 12,1V) ein Interrupt ausgelöst werden.

# **3.2.1 Digitaler Eingangsfilter**

Um unerwünschten Effekten durch Kontaktprellen vorzubeugen können Sie je Eingangsport einen digitalen Filter programmieren. Wählen Sie zwischen den folgenden Werten:

10ms (N=1248) / 3,2ms (N=400) / 1,0ms (N=125) / 10 µs (Bypass). Die Scan-Frequenz ist 100 kHz (typ.).

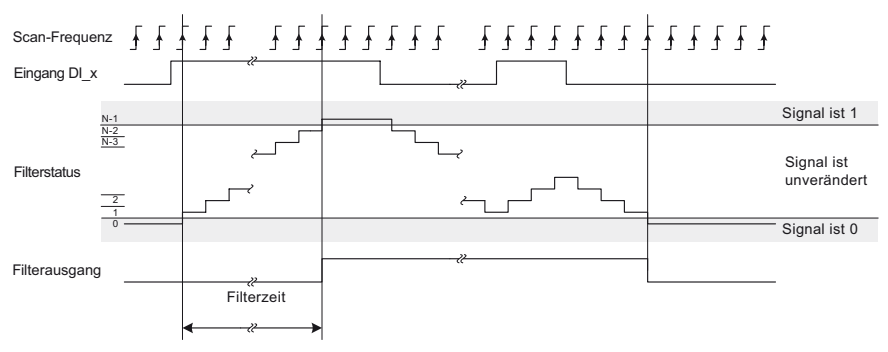

Abb. 5: Digitaler Eingangsfilter

## **3.2.2 Beschaltung**

Die isolierten Eingänge haben eine Schmitt-Trigger-Charakteristik gemäß IEC 61131-2 (Typ 1) und sind für den in der Steuerungstechnik üblichen Eingangs-Highpegel U<sub>IH</sub> von typ. 24V ausgelegt. Beachten Sie folgende Bedingungen:

- Schwellenspannung L→ H: >15V @ VEXT\_DI=24V
- Schwellenspannung H→ L: <11V @ VEXT\_DI=24V
- Hysterese: typ. 1V

Die externe Versorgung VEXT\_DI kann im Bereich 9,6..35V liegen, wir empfehlen 24V. Beachten Sie, dass stets eine Masse-Verbindung von der ext. Beschaltung zur Bezugsmasse der isolierten Digital-Eingänge (GND\_EXT) hergestellt werden muss. Der Digital-Eingangsteil und der Digital-Ausgangsteil verwenden GND\_EXT gemeinsam.

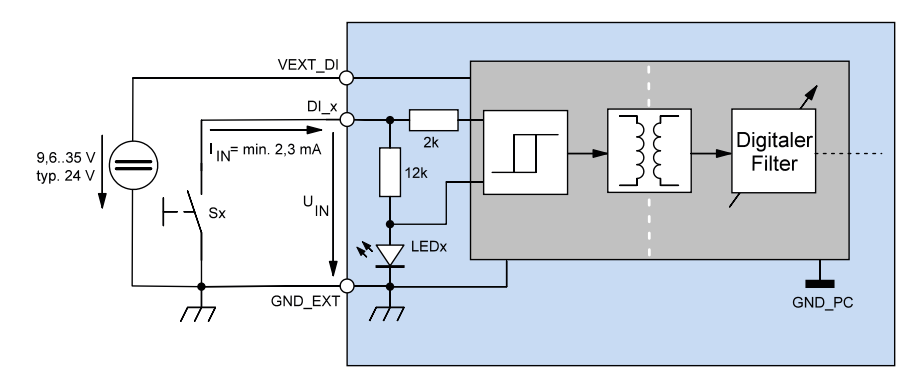

Abb. 6: Beschaltung der isolierten Digital-Eingänge

### **3.2.3 Programmierung**

Alle Eingabe-Ports (DI\_x) können unabhängig voneinander programmiert werden. Die Port-Richtung ist durch die Hardware vorgegeben.

Je Port kann ein digitaler Filter programmiert werden: 10 ms/3,2 ms/1 ms/10 µs (Bypass).

#### **3.2.3.1 Einzelwert Einlesen**

In dieser Betriebsart können Sie jeweils einen Digitalwert in der jeweiligen Portbreite einlesen.

Beachten Sie die Vorgehensweise wie in der Online-Hilfe beschrieben.

#### **3.2.3.2 Streaming-Betrieb**

Der softwaregesteuerte Streaming-Betrieb ermöglicht portweise das kontinuierliche Einlesen der digitalen Eingänge bis 1 kS/s.

Beachten Sie die Vorgehensweise wie in der Online-Hilfe beschrieben.

#### **3.2.3.3 Interrupt-Modi**

Bei Bedarf können die isolierten Eingangsports auf Bit-Änderung oder Bitmuster-Gleichheit überwacht und als Interrupt-Ereignis ausgewertet werden. Außerdem kann bei fehlender oder zu niedriger externer Spannungsversorgung ein Interrupt ausgelöst werden. Die Programmierung erfolgt in der Betriebsart "Interrupt".

#### **3.2.3.3.1 Bit-Änderung**

In der Betriebsart "Bit-Änderung" können ein oder mehrere Eingangsbits maskiert werden, die auf Zustandsänderung überwacht werden sollen. Je eine Bitmaske für steigende und fallende Flanke definiert, welches Bit und welche Flanke einen Interrupt auslösen soll. Sobald eine entsprechende Flanke an mindestens einem mit einer "1" maskierten Bit eintrifft, wird ein Interrupt ausgelöst (siehe Abb. 6).

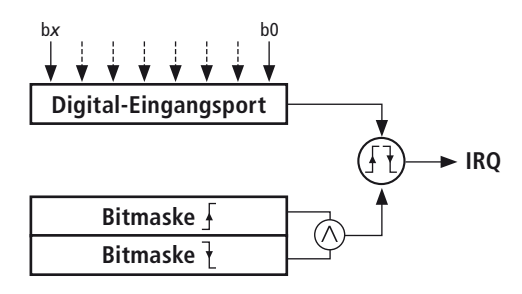

Abb. 7: Bit-Änderung

#### **Beispiel für Bit-Änderung:**

- Durch Übergabe des Wertes FFHex im Parameter uiPortBitChangeRisingEdge der Struktur SADQIRQEnable in Funktion adqEnableIRQ() werden beispielsweise alle Bits eines Ports auf steigende Flanke überwacht. Falls nur einzelne Bits überwacht werden sollen (z. B. Überwachung von Bit b2 auf steigende Flanke), muss das korrespondierende Bit der Maske auf "1" gesetzt werden (z. B. uiPortBitChangeRisingEdge = 04Hex).
- Ein Interrupt wird ausgelöst, sobald an Bit b2 eine steigende Flanke eintrifft.
- Die Auswertung des Interrupt-Ereignisses erfolgt mit den Parametern uiPortBitChangeRisingEdge bzw. uiPortBitChangeFallingEdge der Struktur SADQIRQ-Status in der Funktion adqWaitIRQ(). Sie erhalten die Information welches Bit mit welcher Flanke (steigend/fallend) den Interrupt ausgelöst hat.

#### **3.2.3.3.2 Bitmuster-Vergleich**

In der Betriebsart "Bitmuster-Vergleich" wird ein zuvor definiertes Referenz-Bitmuster mit dem am korrespondierenden Eingangsport anliegenden Bitmuster verglichen. Bei Bitmuster-Gleichheit wird ein Interrupt ausgelöst (siehe Abb. 7).

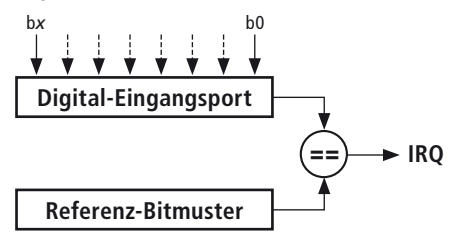

Abb. 8: Bitmuster-Vergleich

#### **Beispiel für Bitmuster-Vergleich:**

- Im Parameter uiPortBitPatternValue der Struktur SADQIRQEnable in Funktion adqEnableIRQ() wird das Referenz-Bitmuster definiert.
- Schalten Sie den Interrupt frei indem Sie im Parameter bPortBitPatternCompare der Struktur SADQIRQEnable in Funktion adqEnableIRQ() den bool´schen Wert TRUE übergeben.
- Sobald alle Bits am Eingangsport mit dem Referenz-Bitmuster übereinstimmen, wird ein Interrupt ausgelöst.
- Die Auswertung des Interrupt-Ereignisses erfolgt mit Parameter bPortBitPattern-Compare der Struktur SADQIRQStatus in der Funktion adqWaitIRQ(). TRUE gibt an, dass Bitmuster-Gleichheit vorliegt.

#### **3.2.3.3.3 Versorgungsspannung fehlend**

Bei Bedarf kann bei fehlender externer Spannungsversorgung (VEXT\_DI < 12,1V) ein Interrupt ausgelöst werden.

#### **3.2.3.3.4 Versorgungsspannung zu niedrig**

Bei Bedarf kann bei zu niedriger externer Spannungsversorgung (VEXT\_DI <8V) ein Interrupt ausgelöst werden.

# **3.3 Isolierte Digital-Ausgänge**

Die **ADQ-22** verfügt über 2 isolierte Digital-Ausgangsports mit je 16 Bits und die **ADQ-23** verfügt über 2 isolierte Digital-Ausgangsports mit je 8 Bits. Die Ausgänge sind im High-Pfad mit einem Leistungs-FET ausgestattet, der bis zu 0,6A je Kanal schaltet. Die Isolationsspannung gegen PC-Masse beträgt 500 VAC<sub>eff</sub>.

### **3.3.1 Beschaltung**

Die Ausgänge sind für den in der Steuerungstechnik üblichen Highpegel von 24V (U<sub>OH</sub> = 11..35V) ausgelegt. Der max. Ausgangsstrom  $I<sub>0</sub>$  beträgt 0,6A je Kanal. Zur Erhöhung des Ausgangsstrom ist eine Parallelschaltung mehrerer Ausgänge ist möglich. Über GND\_EXT muss ein Massebezug zur externen Ausgangsbeschaltung hergestellt werden. Der Digital-Ausgangsteil und der Digital-Eingangsteil verwenden GND\_EXT gemeinsam.

Die Ausgangsstufe bietet einen umfassenden Überlastschutz, u. a.:

- Kurzschlussfeste Ausgänge (Strombegrenzung je Kanal)
- Abschaltung bei Stromspitzen von typ. 1,4A, z.B. bei induktiven Lasten
- Überspannungsschutz für VEXT\_DO > 47V
- Unterspannungsabschaltung: VEXT\_DO = min. 7V/max. 10,5V, Neustart bei max. 11V, Hysterese: typ. 0,5V
- Thermischer Überlastschutz mit automatischer Wiederanschaltung. Im Überlastfall ( $T_{\text{TSD}} =$ typ. 135°C) schaltet der jeweilige Kanal ab und schaltet automatisch wieder an, sobald die Sperrschichttemperatur um 10°K gefallen ist. Im Überlastfall kann der Treiberbaustein (je Port) einen Interrupt an den PC senden.

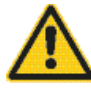

Zur Versorgung der Ausgangsstufe muss an den VEXT\_DO-Pins eine externe Spannungsquelle angeschlossen werden, die ausreichend Leistung zur Verfügung stellen kann. Bei Volllast sind dies für die ADQ-22 bis zu 19,2A und für die ADQ-23 bis zu 9,6A. Schließen Sie daher alle Vext und GNDext Pins mit an.

#### **Achtung: der 78-polige Sub-D-Steckverbinder (ST1) kann sich erwärmen!**

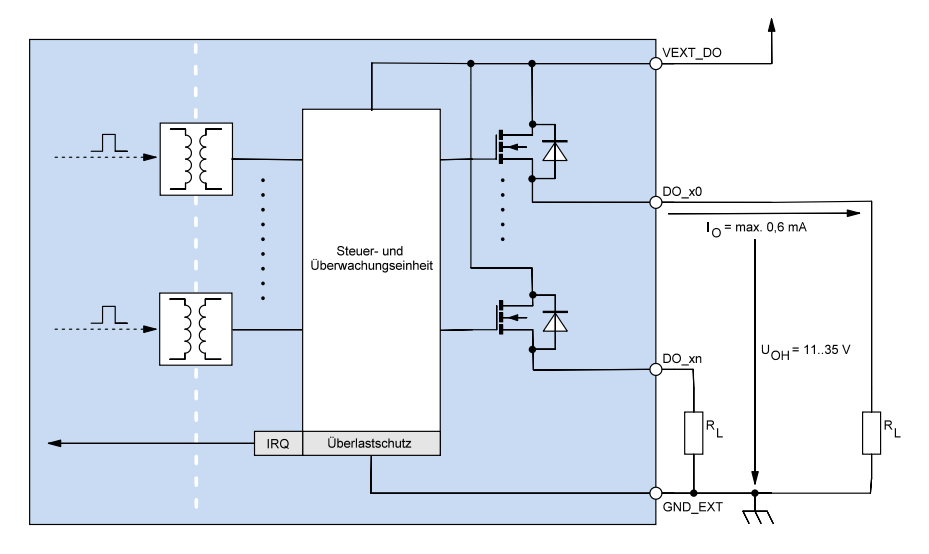

Abb. 9: Beschaltung der isolierten Digital-Ausgänge

### **3.3.2 Programmierung**

Die Ausgabe-Ports (DO\_x) können unabhängig voneinander programmiert werden. Die Port-Richtung ist durch die Hardware vorgegeben.

#### **3.3.2.1 Einzelwert-Ausgabe**

In dieser Betriebsart können Sie jeweils einen Digitalwert in der jeweiligen Portbreite ausgeben.

**Hinweis**: Ein Ausgangsport kann auch rückgelesen werden!

Beachten Sie die Vorgehensweise wie in der Online-Hilfe beschrieben.

#### **3.3.2.2 Streaming-Betrieb**

Der softwaregesteuerte Streaming-Betrieb ermöglicht portweise die kontinuierliche Ausgabe eines Bitmusterstroms bis 1 kS/s.

Beachten Sie die Vorgehensweise wie in der Online-Hilfe beschrieben.

#### **3.3.2.3 Interrupt-Modi**

Bei Überlastung der Ausgangsstufe wird der betreffende Port automatisch abgeschaltet und ein Interrupt generiert.

Beachten Sie die Vorgehensweise wie in der Online-Hilfe beschrieben.

# **3.4 Bidirektionale Digital-Ein-/Ausgänge**

Die ADQ-22-Serie verfügt über einen bidirektionale 16 bit Digital-I/O-Port (DIO\_x). Die ADQ-23-Serie verfügt über einen bidirektionale 8 bit Digital-I/O-Port (DIO\_x). Der Port kann bei Bedarf über die 25-pol. Sub-D-Buchse ST2 abgegriffen werden. Je nach eingesetztem Formfaktor befindet sich hierfür ein Zusatz-Slotblech für PCI/PCIe-Slots (ADQ-AP-D25F-PCI) bzw. eine Frontblende für cPCI-Steckplätze (ADQ-AP-D25F-cPCI) im Lieferumfang (siehe Anschlussbelegung auf Seite 28 und Seite 30).

Nach dem Einschalten der Versorgung sind alle Ports auf Eingang geschaltet.

### **3.4.1 Beschaltung**

Achten Sie bei der Beschaltung der Ein- und Ausgänge darauf, dass der TTL-Pegel eingehalten wird (siehe Spezifikationen auf Seite 25) und ein Bezug zur PC-Masse (GND\_PC an ST2) hergestellt werden muss. Der max. Ausgangsstrom beträgt  $I_0 = I_{01} = I_{0H} = 10$  mA.

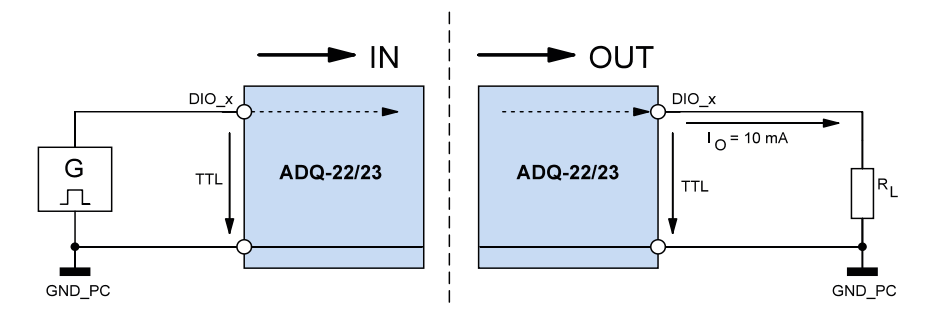

Abb. 10: Beschaltung der digitalen Ein-/Ausgänge

### **3.4.2 Programmierung**

Die bidirektionalen 8 bit Digital-I/O-Ports (DIO\_x) können portweise als Ein- oder Ausgang programmiert werden. Nach dem Einschalten der Versorgung sind alle Ports auf Eingang geschaltet.

#### **3.4.2.1 Einzelwert-Ein-/Ausgabe**

In dieser Betriebsart können Sie einen Digitalwert portweise einlesen bzw. ausgeben. Die Port-Richtung wird durch die Software definiert.

**Hinweis**: Ein als Ausgang konfigurierter Port kann auch rückgelesen werden!

Beachten Sie die Vorgehensweise wie in der Online-Hilfe beschrieben.

#### **3.4.2.2 Streaming-Betrieb**

Der softwaregesteuerte Streaming-Betrieb ermöglicht je nach Portrichtung das kontinuierliche Einlesen der digitalen Eingänge oder die Ausgabe eines Bitmusterstroms bis 1 kS/s.

Beachten Sie die Vorgehensweise wie in der Online-Hilfe beschrieben.

## **3.5 Relais**

Die tatsächliche Strombelastbarkeit der Relais hängt von mehreren Faktoren ab. Die Summe der Widerstände je Kanal (Stecker, Leiterbahn, Relaiskontakt) betragen typ. 200mΩ (max. 250mΩ). Damit errechnet sich eine Verlustleistung von 0,2W/Kanal.

#### **Hinweise**:

Wählen Sie für den Anschluss stets ausreichend dimensionierte Leitungsquerschnitte. Z.B. 0,14 mm<sup>2</sup> bis 1 A. Passende Anschlusskabel finden Sie auf Seite 32.

### **3.5.1 Beschaltung**

Beim Schalten von elektromechanischen Relais treten je nach Last (resistiv oder induktiv) Induktionsspannungen und hohe Einschaltströme auf. Deshalb wird die Verwendung einer Kontaktschutzschaltung dringend empfohlen. Um die Wirksamkeit der Schutzschaltung zu gewährleisten, sollte diese nicht mehr als 20 cm vom Kontakt entfernt angeordnet sein. In der folgenden Abbildung sehen Sie einen Schaltungsvorschlag.

Die Werte sind abhängig von der Last und den Relaiseigenschaften. Der Kondensator C<sub>NC/NO</sub> unterdrückt die Entladung bei Kontaktöffnung, der Widerstand  $R_{NCMO}$  begrenzt den Strom beim nächsten Schaltvorgang. Die Schaltung ist für Gleich- und Wechselspannung gleichermaßen geeignet. Da Sie auf der ADQ-23 sowohl einen Arbeits- als auch einen Ruhekontakt zur Verfügung haben, müssen Sie die Schutzschaltung stets für jeden Kontakt vorsehen, der eine nennenswerte Last schaltet.

Als Anhaltspunkt für die Auswahl von R<sub>NC/NO</sub> und C<sub>NC/NO</sub> können Sie folgende Werte nutzen:

- $R_{\text{NCMO}}$ : 0,5..1 $\Omega$  je 1V der Schaltspannung U
- C<sub>NC/NO</sub>: 0,5..1 μF je 1 A des Schaltstromes I

**Hinweis**: Im ausgeschalteten Zustand sowie nach dem Einschalten des Rechners ist jeweils der gemeinsame Kontakt (CO\_x) mit dem Ruhekontakt (NC\_x) verbunden.

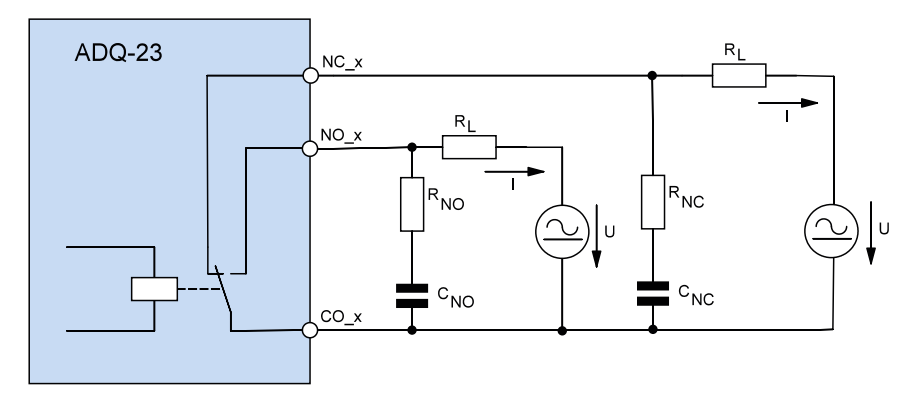

Abb. 11: Beschaltung der Relais

### **3.5.2 Programmierung**

Die Relais werden wie ein Digital-Ausgangsport programmiert. Die Portrichtung ist Ausgang. Beachten Sie die Vorgehensweise wie in der Online-Hilfe beschrieben.

# **4. Anhang**

# **4.1 Spezifikationen**

#### **Isolierte Digital-Eingänge**

Bedingungen: VEXT\_DI = 24V  $\pm$ 5%, T<sub>A</sub> = 25°C

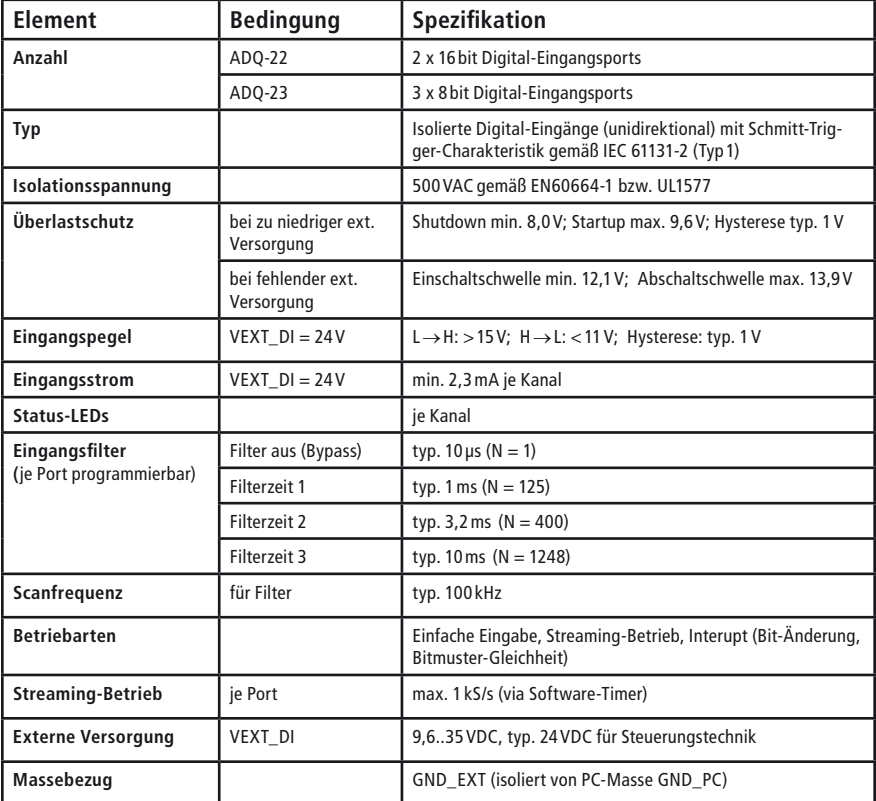

#### **Isolierte Digital-Ausgänge**

Bedingungen: VEXT\_DO = 15...30 VDC,  $T_A$  = -25...+125°C

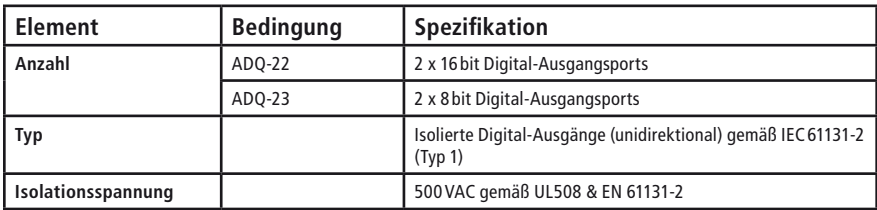

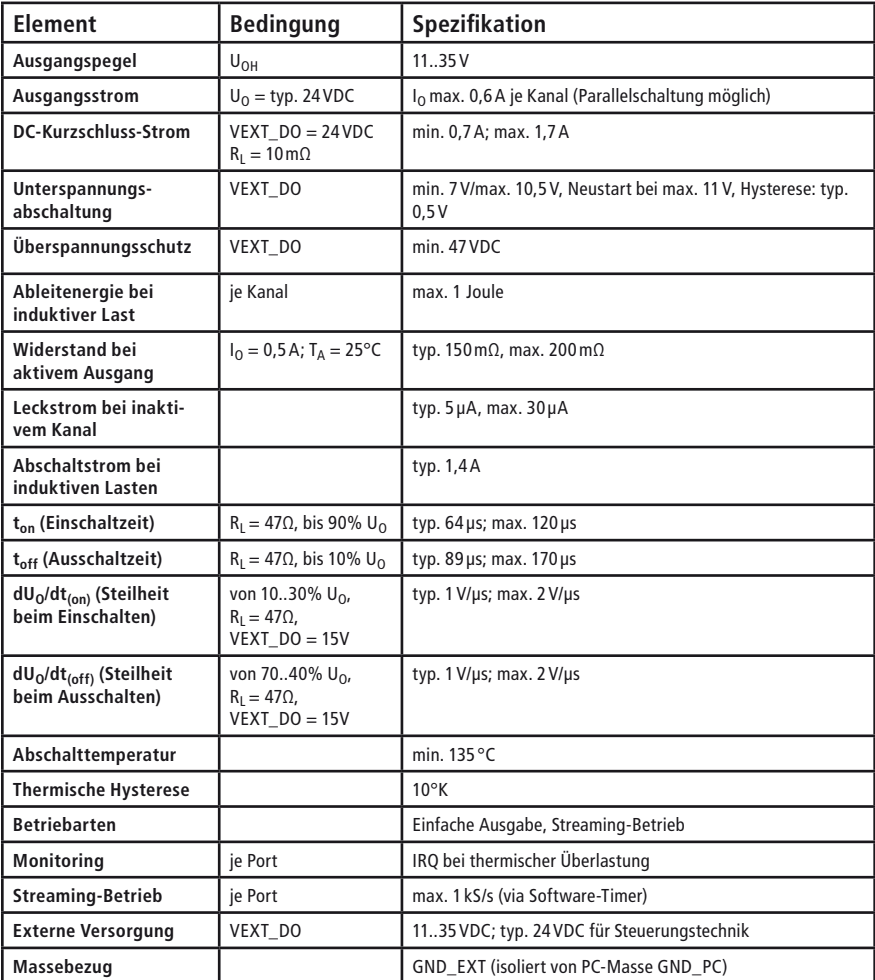

#### **Relais**

Bedingungen:  $T_A = 25^{\circ}C$ 

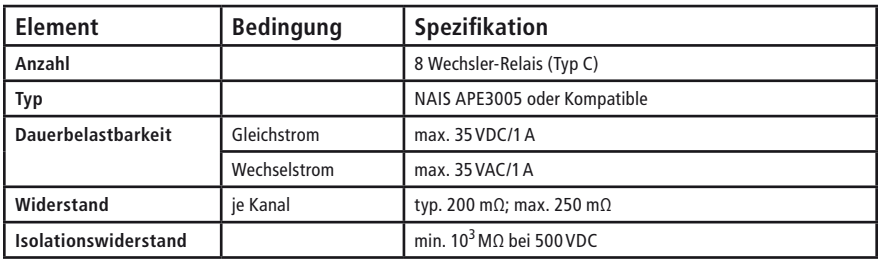

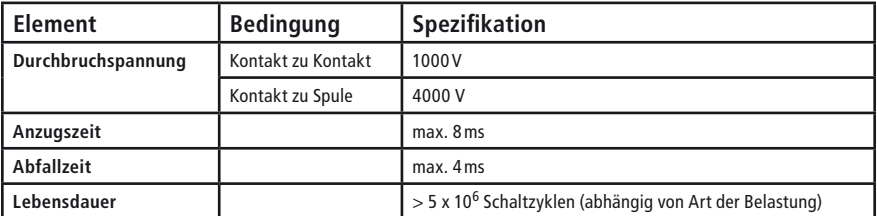

#### **Bidirektionale Digital-I/Os (TTL)**

Bedingungen:  $T_A = 25^{\circ}C$ 

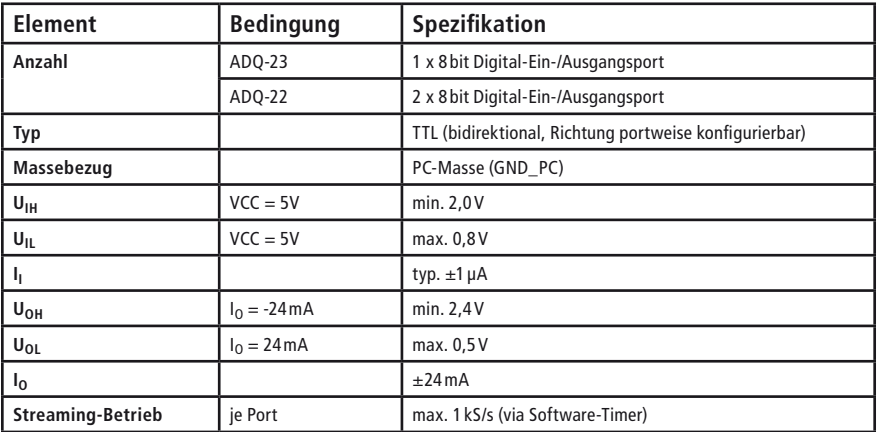

#### **Allgemein**

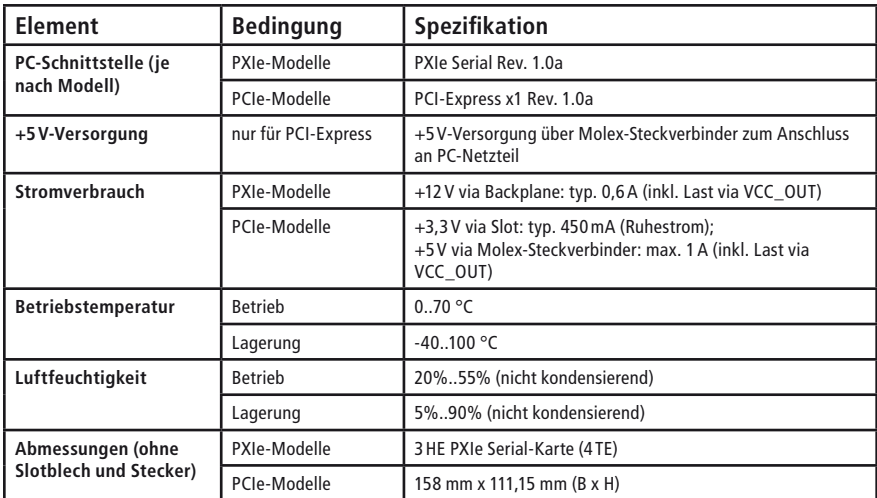

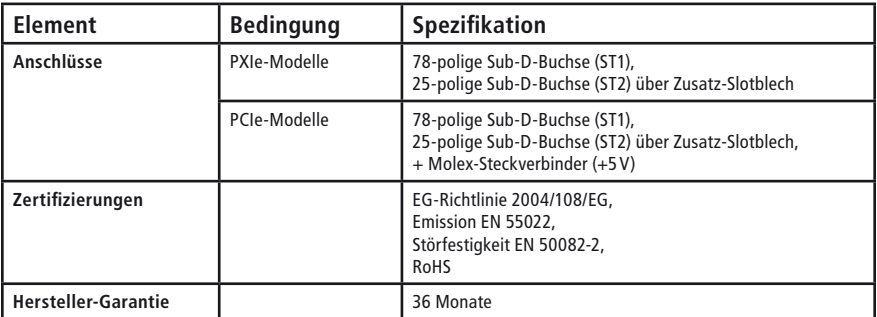

# **4.2 Anschlussbelegungen**

### **4.2.1 ADQ-22**

#### **4.2.1.1 78-pol. Sub-D-Buchse (ST1)**

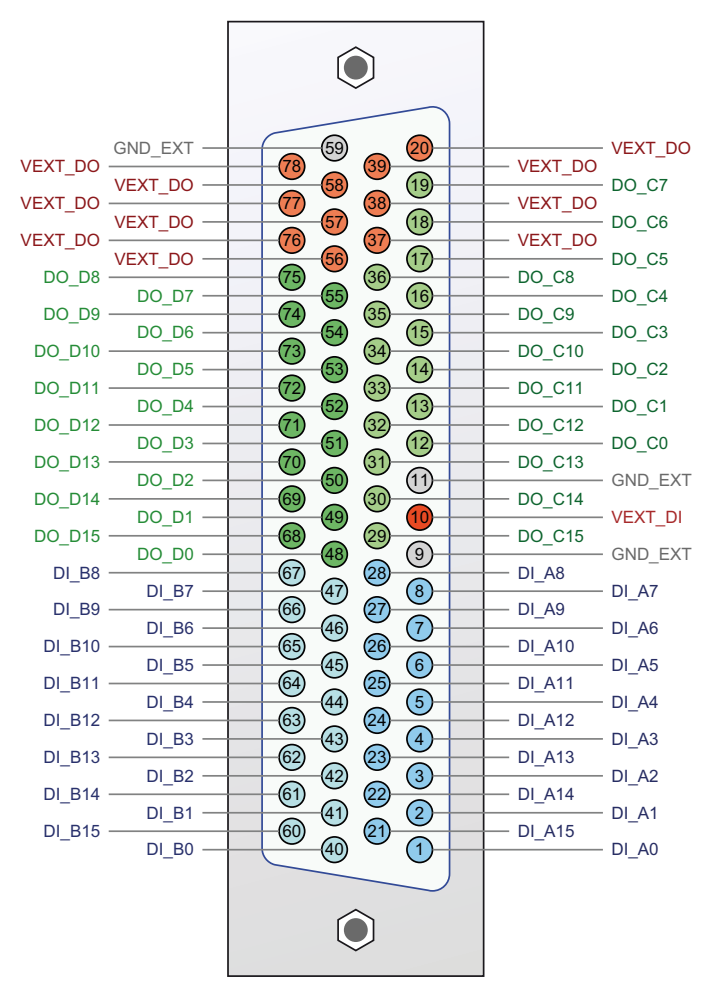

Abb. 12: ADQ-22 Anschlussbelegung 78-pol. Sub-D-Buchse (ST1)

#### **4.2.1.2 25-pol. Sub-D-Buchse (ST2)**

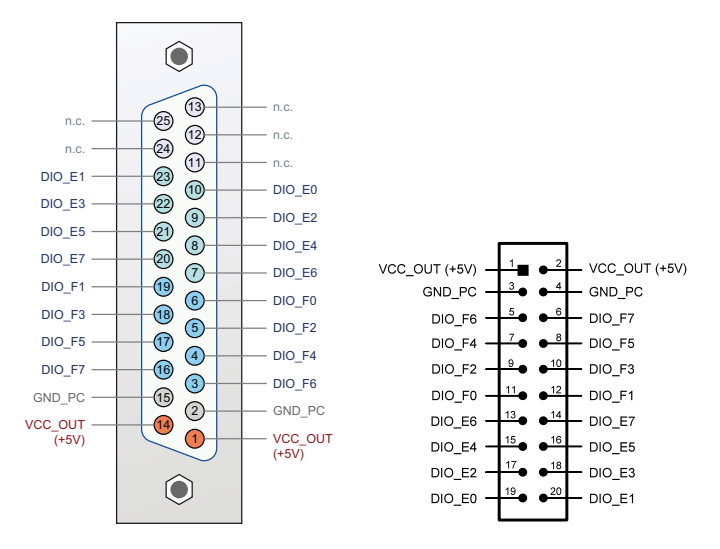

Abb. 13: Anschlussbelegung 25-pol. Sub-D-Buchse (li.) und Stiftsteckerleiste ST2 (re.)

#### **4.2.1.3 25-pol. Sub-D-Buchse (ADQ-LINK)**

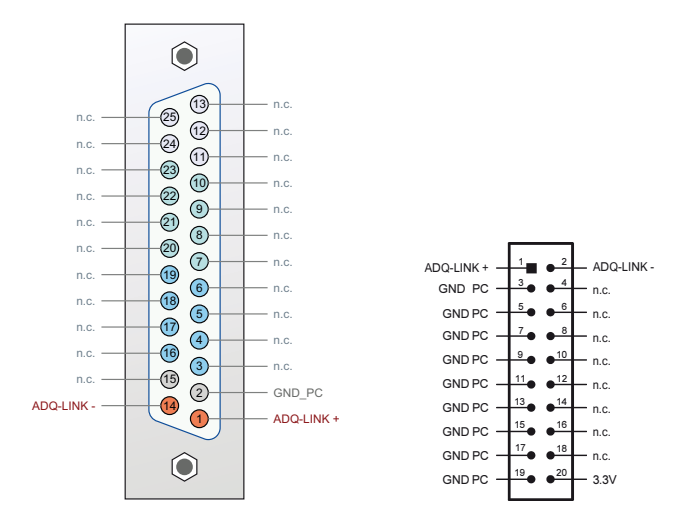

Abb. 14: Anschlussbelegung 25-pol. Sub-D-Buchse (li.) und Stiftsteckerleiste ST2 (re.)

# **4.2.2 ADQ-23**

### **4.2.2.1 78-pol. Sub-D-Buchse (ST1)**

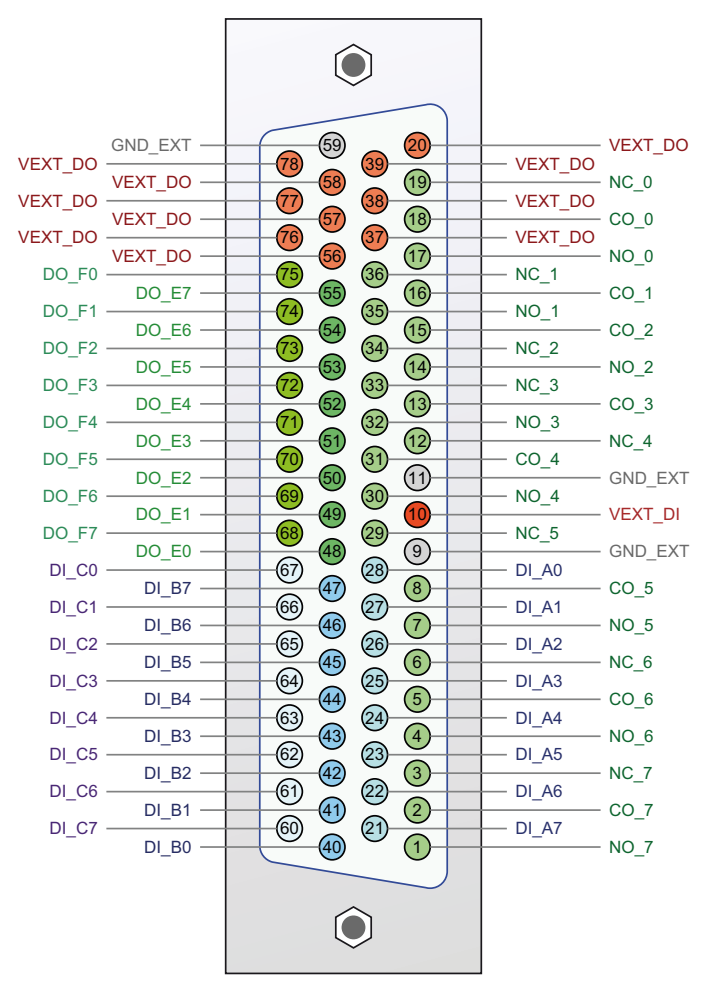

Abb. 15: ADQ-23 Anschlussbelegung 78-pol. Sub-D-Buchse (ST1)

#### **4.2.2.2 25-pol. Sub-D-Buchse (ST2)**

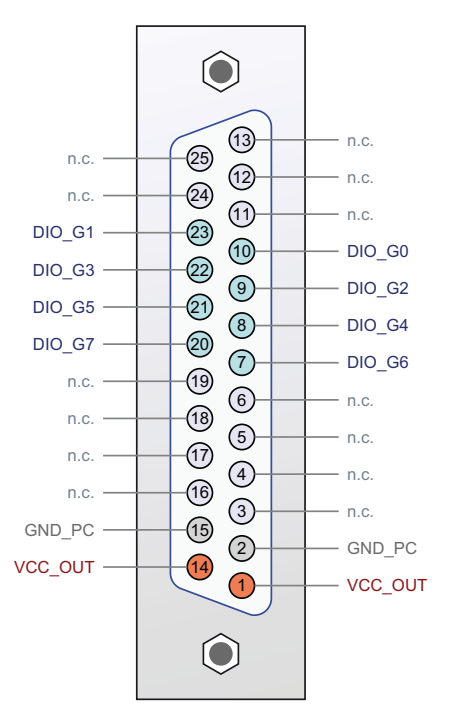

Abb. 16: ADQ-23 Anschlussbelegung 25-pol. Sub-D-Buchse (ST2)

### **4.2.3 Adapterkabel mit Zusatzslotblech**

Zur Nutzung der TTL-Digital-I/Os (ADQ-22: Port E bzw. ADQ-23: Port G) benötigen Sie ein Adapterkabel mit Zusatz-Slotblech von der Stiftsteckerleiste der Karte auf 25polige Sub-D-Buchse (im Lieferumfang).

**Hinweis**: Im Lieferumfang kann sich wahlweise ein Adapterkabel mit 20-poliger oder 26-poliger Buchsenleiste befinden. Die Anschlussbelegung von ST2 ist in beiden Fällen gleich.

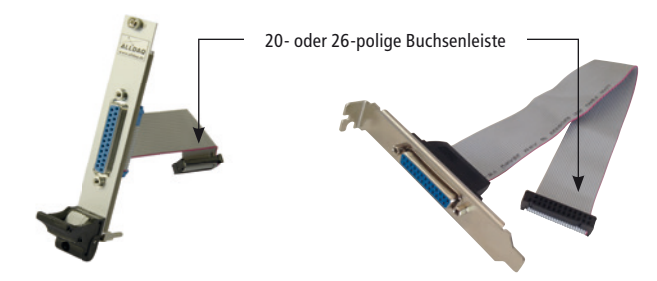

CompactPCI-Blende (4TE) mit 25-pol. Sub-D-Buchse auf 20-pol. Buchsenleiste

PCI/PCIe-Slotblech mit 25-pol. Sub-D-Buchse auf 20-pol. Buchsenleiste

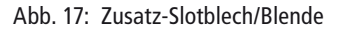

#### **Anschluss Adapterkabel mit Slotblech**

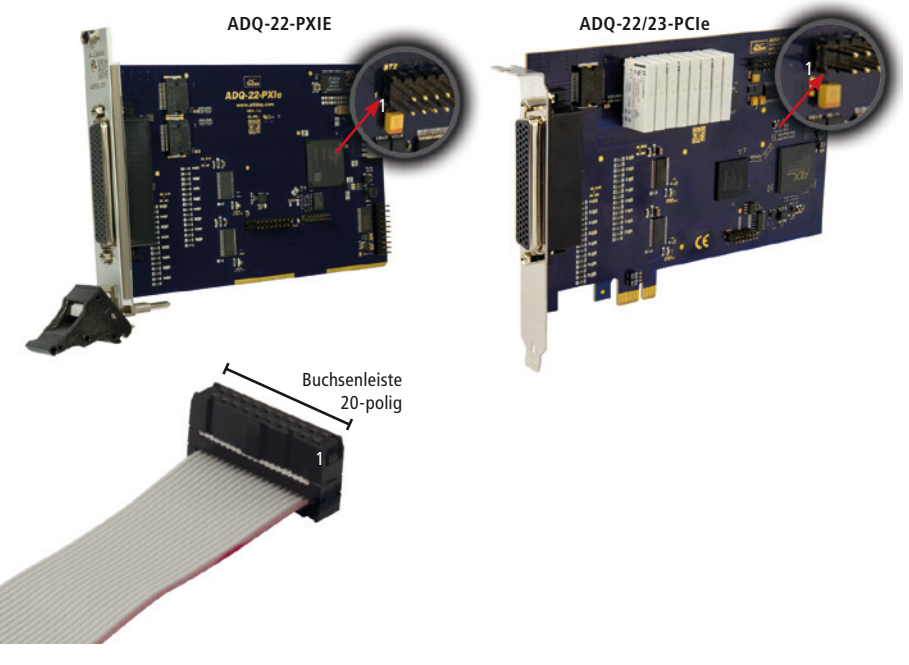

Abb. 18: Anschluss Flachbandkabel für ST2

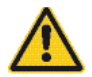

**Beachten** Sie beim Stecken des Adapterkabels, dass Sie Pin 1 des Flachbandkabels (rot markierte Leitung) wie oben gezeigt, auf Pin 1 der Stiftsteckerleiste ST2 stecken.

# **4.3 Zubehör**

#### **ADQ-TB-D25M-HUT** (Art.-Nr. 111749)

25-pol. Anschlussblock für Montage auf DIN-Hutschiene, 25-pol. Sub-D-Stecker auf Phoenix-Klemmen

**ADQ-TB-D78M-HUT** (Art.-Nr. 111751)

78-pol. Anschlussblock für Montage auf DIN-Hutschiene, 78-pol. Sub-D-Stecker auf Phoenix-Klemmen

#### **ADQ-CR-D25M-D25F-1,8m** (Art.-Nr. 111752)

Rundkabel geschirmt von 25-pol. Sub-D-Stecker auf 25-pol. Sub-D-Buchse, Länge: 1,8m

**ADQ-CR-D78M-D78F-1,5m** (Art.-Nr. 111754)

Rundkabel geschirmt von 78-pol. Sub-D-Stecker auf 78-pol. Sub-D-Buchse, Länge: 1,5m

**ADQ-AP-D25F-cPCI** (Art.-Nr. 111755 - im Lieferumfang von ADQ-22/23-cPCIS)

CompactPCI-Blende (4TE) mit 25-pol. Sub-D-Buchse auf 20-pol. Buchsenleiste

**ADQ-AP-D25F-PCI** (Art.-Nr. 111756 - im Lieferumfang von ADQ-22/23-PCIe)

PCI-Slotblech mit 25-pol. Sub-D-Buchse auf 20-pol. Buchsenleiste

oder...

**ADQ-AP-D25F26-PCI** (Art.-Nr. 113788 - wahlweise zu 111756)

PCI-Slotblech mit 25-pol. Sub-D-Buchse auf 26-pol. Buchsenleiste

# **4.4 Hersteller und Support**

ALLNET® ist ein eingetragenes Warenzeichen der ALLNET® GmbH Computersysteme. Bei Fragen, Problemen und für Produktinformationen sämtlicher Art wenden Sie sich bitte direkt an den Hersteller:

#### **ALLNET® GmbH Computersysteme**

Division ALLDAQ Maistrasse 2 D-82110 Germering E-Mail: support@alldaq.com Phone: +49 (0)89 894 222 74 Fax:  $+49(0)8989422233$ Internet: www.alldaq.com

# **5. Index**

# **A**

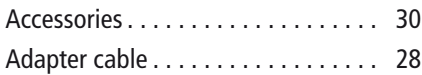

# **B**

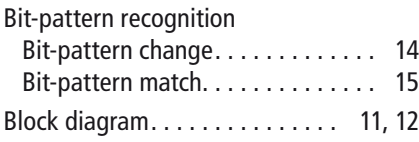

# **C**

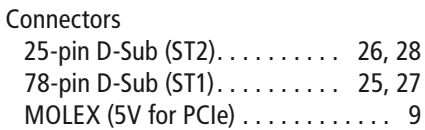

# **D**

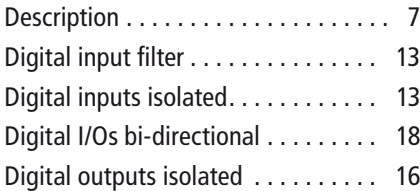

# **F**

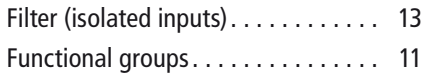

# **I**

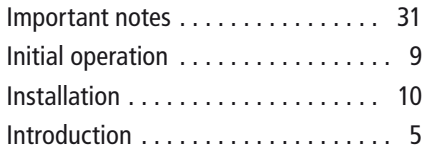

## **M**

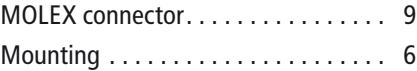

### **P**

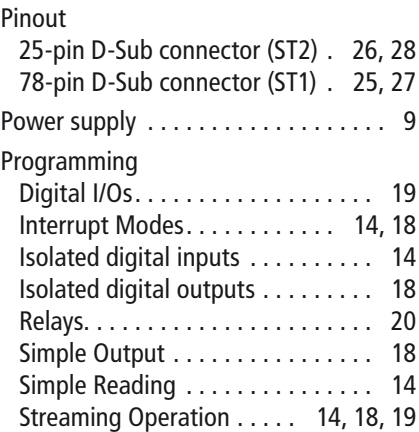

## **R**

Relays 19

# **S**

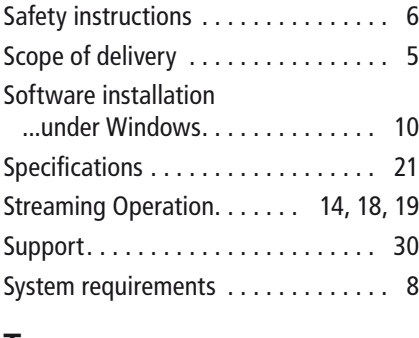

### **T**

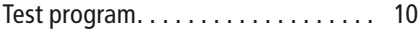

### **W**

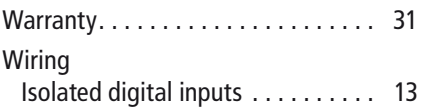

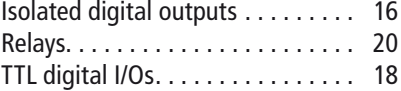

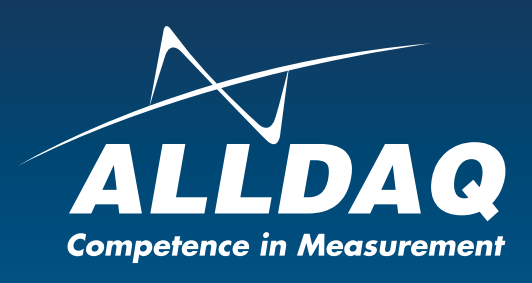

**ALLNET® GmbH Computersysteme** Division ALLDAQ Maistrasse 2 D-82110 Germering E-Mail: support@alldaq.com Phone: +49 (0)89 894 222 74 Fax: +49 (0)89 894 222 33 Internet: www.alldaq.com

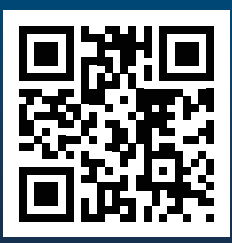